# 2. СУЧАСНІ ОСВІТНІ ТЕХНОЛОГІЇ ТА МЕТОДИКИ ВИКЛАДАННЯ У ВИШІЙ ШКОЛІ

# А. В. Ванькевич, И. А. Таранова

## Использование среды графического программирования LabVIEW для автоматизации лабораторного практикума

На примере лабораторной работы спецпрактикума «Исследование теплового расширения магнитных материалов» показана возможность модернизации и усовершенствования комплекса лабораторных работ по экспериментальному измерению температурных зависимостей различных параметров (тепловое расширение, электропроводность, теплоемкость и т. д.) в реальном масштабе времени при использовании пакета графического программирования LabVIEW.

Ключевые слова: LabVIEW, дилатометр, тензодатчик, температура Кюри.

Пакет графического программирования LabVIEW является одним из наиболее развитых программных инструментов для быстрого и качественного проектирования систем управления и сбора данных. «LabVIEW» (Laboratory Virtual Instrument Engineering Workbench) является средой программирования, с помощью которой можно создавать приложения, разрабатывать лабораторные виртуальные приборы, используя графическое представление всех элементов алгоритма, что отличает ее от обычных языков программирования. Система проектирования LabVIEW позволяет создавать приложения в любой из таких распространенных операционных систем, как Windows, MacOS и Linux. [2; 4; 5].

Среда LabVIEW представляет собой единый аппаратно-программный комплекс. Аппаратная часть системы LabVIEW может включать, в зависимости от выбранной конфигурации, набор специализированных модулей обработки данных (модули DAQ), работающих на шинах PCI/PCI-X/USB персональных компьютеров. На рис. 1 в качестве примера показаны некоторые распространенные типы датчиков и сигналов, которые могут быть легко конфигурируемы в измерительный комплекс по управлению и сбору данных в среде LabVIEW.

Особенностью системы LabVIEW является то, что, вне зависимости от аппаратной конфигурации, существует единый аппаратно-программный интерфейс в форме заданий, который позволяет оперировать с любыми аппаратными модулями DAQ как с логическими устройствами. Виртуализация устройств DAQ дает возможность отходить от аппаратного интерфейса (PCI, PXI или USB) и, при необходимости, гибко менять

аппаратную конфигурацию разрабатываемой системы управления. Пакет LabVIEW специально разработан для программирования различных измерений, анализа данных и оформления результатов. Так как LabVIEW имеет гибкий и интуитивно понятный графический интерфейс программирования, он также отлично подходит для моделирования процессов, презентации проектов и создания приложений общего плана [5].

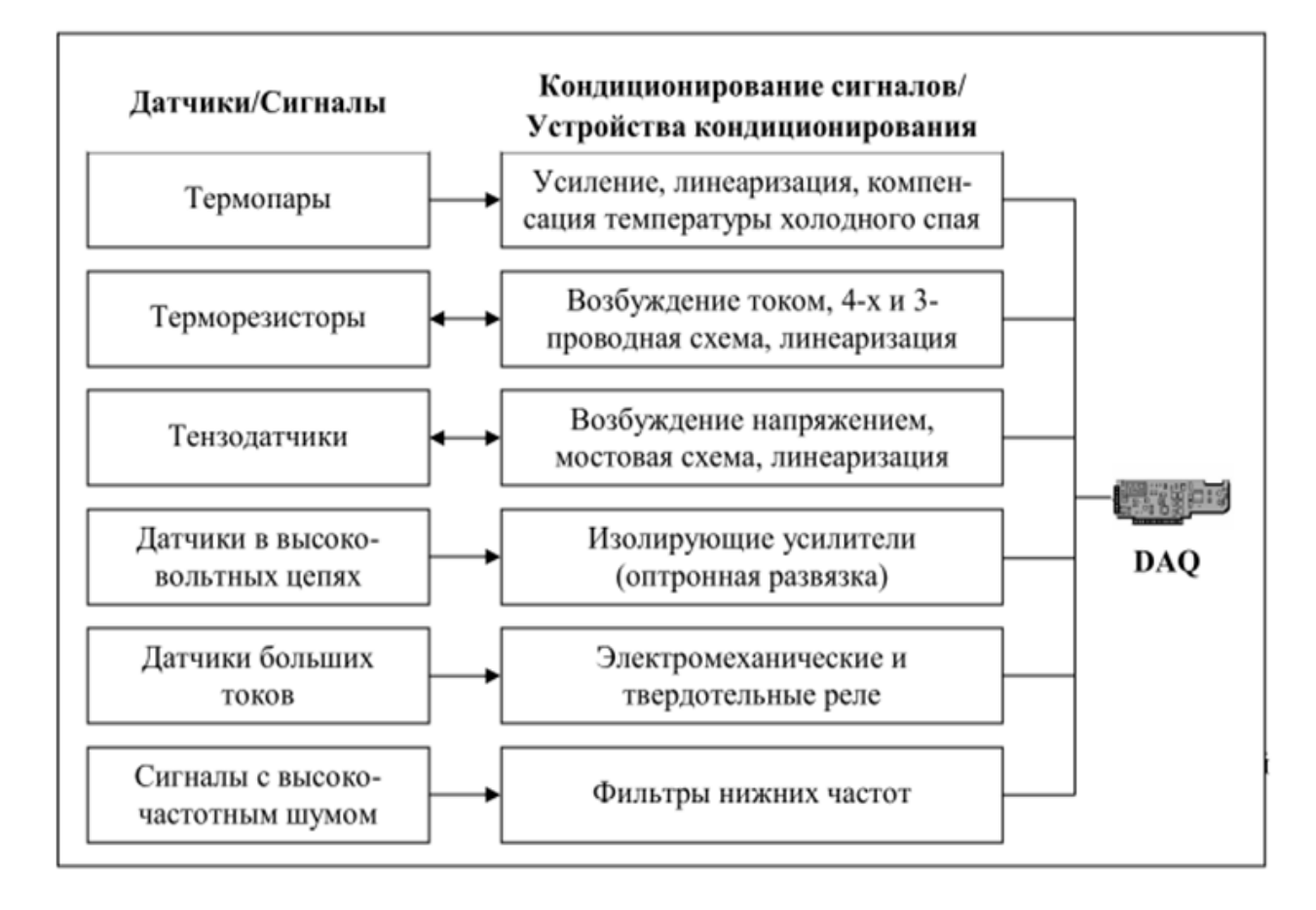

#### *Рис. 1. Типы датчиков и сигналов для подключения к персональному компьютеру с помощью аппаратного модуля DAQ [5]*

В качестве аппаратного модуля сбора данных была применена плата NI PCI-6221, но все виртуальные инструменты будут работать и с другими PCI- и PXI-устройствами.

Как пример на базе пакета графического программирования LabVIEW реализована модернизация лабораторной работы по изучению теплового расширения магнитных материалов в окрестности температуры Кюри, которая выполняется в цикле лабораторных работ «Физические свойства магнитоупорядоченных веществ».

Для слабомагнитных тел коэффициенты теплового расширения являются монотонной функцией температуры. Этот факт есть следствием правила Грюнайзена, согласно которому коэффициент объемного расши-

рения β пропорционален теплоемкости. Правило Грюнайзена становится очевидным, если принять во внимание, что изменение размеров кристалла, связанное с ангармонизмом колебаний атомов в решетке, пропорционально тепловой энергии, то есть  $\Delta V \sim \Delta Q$ .

В магнитоупорядоченных веществах ощутимый вклад в термодинамические величины (свободную энергию, энтропию и т. д.) вносит обменная энергия. Величина магнитного вклада зависит от температуры. Вблизи температуры Кюри наблюдаются аномалии немагнитных свойств, к числу которых относятся теплоемкость и тепловое расширение.

В качестве объекта изучения при выполнении студентами лабораторной работы выбран гадолиний, температура фазового перехода которого из парамагнитного в ферромагнитное состояние составляет 293 К. Такая температура Кюри позволила охватить температурный диапазон  $T_K \pm 50$  К без привлечения как сложной криогенной техники, так и сложных нагревательных элементов. Кристаллический гадолиний вырезался в виде параллелепипеда размерами 8 х 3,5 х 1,5 мм.

Создание автоматизированного лабораторного дилатометра изначально предполагает выбор схемы измерения теплового расширения, основанной на том, что изменению объема или длины образца ставится в соответствие некоторый легко измеряемый физический параметр, существенно зависящий от размеров образца. При этом измерение данного физического параметра должно производиться в автоматическом режиме без существенной подстройки измерительной схемы. Из достаточно большого разнообразия различных экспериментальных методов измерения теплового расширения твердых тел был выбран наиболее простой – тензометрический метод [3]. Чувствительным элементом в данном случае служат проволочные датчики сопротивления, выполненные из тонкой константановой проволоки в виде плоской решетки.

Другим важным аспектом автоматизированного лабораторного дилатометра является система управления изменением температуры в диапазоне 293 ± 50 К и ее автоматического измерения. Перекрытие необходимого температурного диапазона с возможностью изменения скорости регулирования было реализовано с помощью сборки элементов микрохолодильников, выполненных на эффекте Пельтье. Эффект Пельтье – термоэлектрическое явление, при котором происходит выделение или поглощение тепла при прохождении электрического тока в месте контакта (спая) двух разнородных проводников.

Функционально автоматизированный дилатометр состоит из исполнительного блока управления температурой, измерительной системы и интерфейса управления дилатометра и отображения результатов в реальном режиме времени (рис. 2).

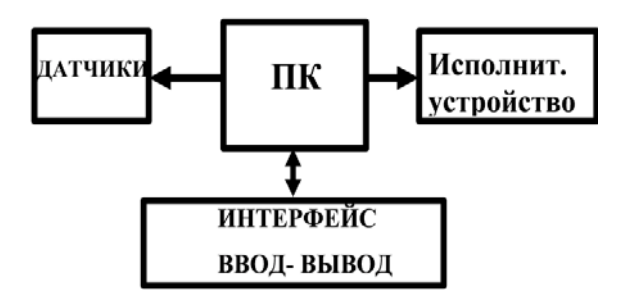

#### *Рис. 2. Структурная блок-схема автоматизированного дилатометра. ПК – персональный компьютер; ДАТЧИКИ – блок измерительных датчиков температуры и разбаланса измерительного моста; Исполнительное устройство – система управления микрохолодильниками; ИНТЕРФЕЙС – управление работой дилатометра и отображения результатов измерения*

Измерительный датчик наклеивается без напряжения на плоскую сторону образца. При упругой деформации проволочного тензодатчика относительное изменение его электоросопротивления пропорционально относительному удлинению  $\Delta R/R = C\Delta L/L$ . Величина С - тензочувствительность датчика, которая для данных датчиков равна 2.

Измерение сопротивления тензодатчика в автоматическом режиме можно достаточно просто осуществить с помощью мостовой схемы. Из большого числа возможных вариантов мостовых схем наиболее точной можно считать шестипроводную схему измерений. Обычно в мостовых схемах применяется питание тензомоста постоянным током. Но, как известно, в низкочастотной части спектра присутствуют в значительной мере тепловые и другие виды шумов. Если питать тензомост переменным током, сдвигая рабочий частотный диапазон в сторону высоких частот, то можно увеличить соотношение сигнал/шум и, следовательно, повысить точность измерений. На рис. 3 представлена используемая нами шестипроводная измерительная схема. [3].

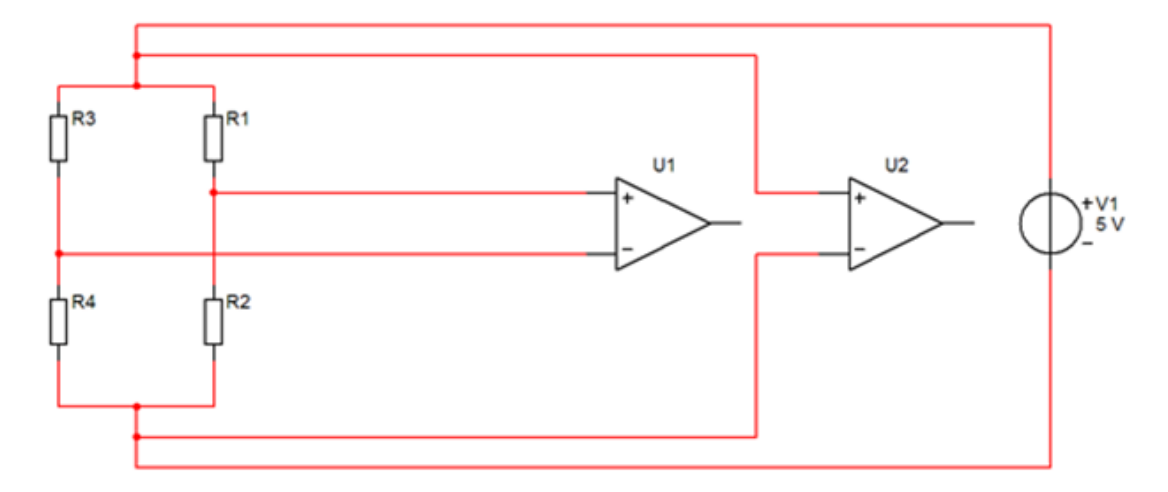

*Рис. 3. Шестипроводная схема измерений*

В качестве датчиков измерения температуры используется наиболее простой способ, а именно – измерение температуры образца с помощью термопары. Для точного измерения температуры в различных температурных диапазонах можно использовать разные типы термопар. Предусмотрена возможность выбора нескольких типов термопар. Точность определения температур определяется точностью термоЭДС на концах термопары. Температура на образце определялась по измерению термоЭДС термопары с последующей аппроксимацией согласно данным ГОСТ [1].

Измерительный блок данного дилатометра выполнен на базе DAQустройств M серии под управлением драйверов NI-DAQmx компании National Instruments. В качестве аппаратного модуля сбора данных была применена плата NI PCI-6221. Рабочие характеристики данной платы представлены в таблице 1.

Таблица 1

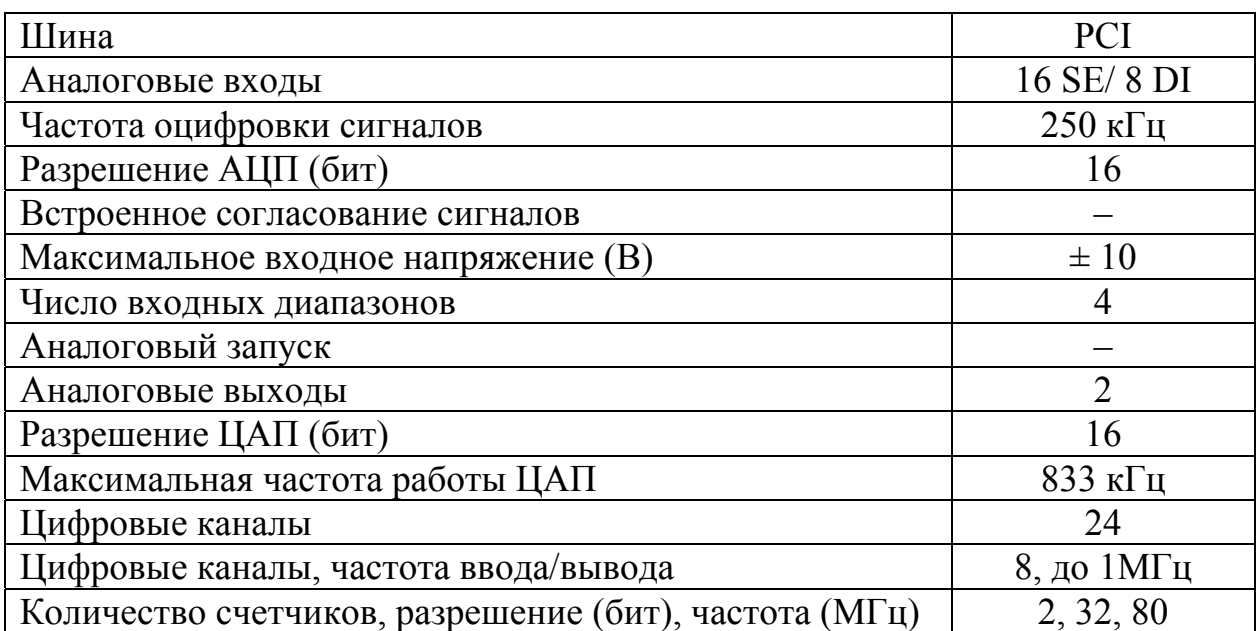

#### **Технические характеристики платы NI PCI-6221 [6]**

Как видно из таблицы, минимальный уровень измеряемого напряжения для каждого канала составляет 4 микровольта, а частота дискретизации – 250 кГц. Данная плата имеет 16 аналоговых входов, что вполне достаточно для измерения сигналов со всех используемых датчиков, но вместе с тем остается возможность для установки дополнительного числа различных измерительных элементов.

На рис. 4 в качестве примера показана подпрограмма определения температуры образца для различных типов термопар, написанная в среде графического программирования LabVIEW.

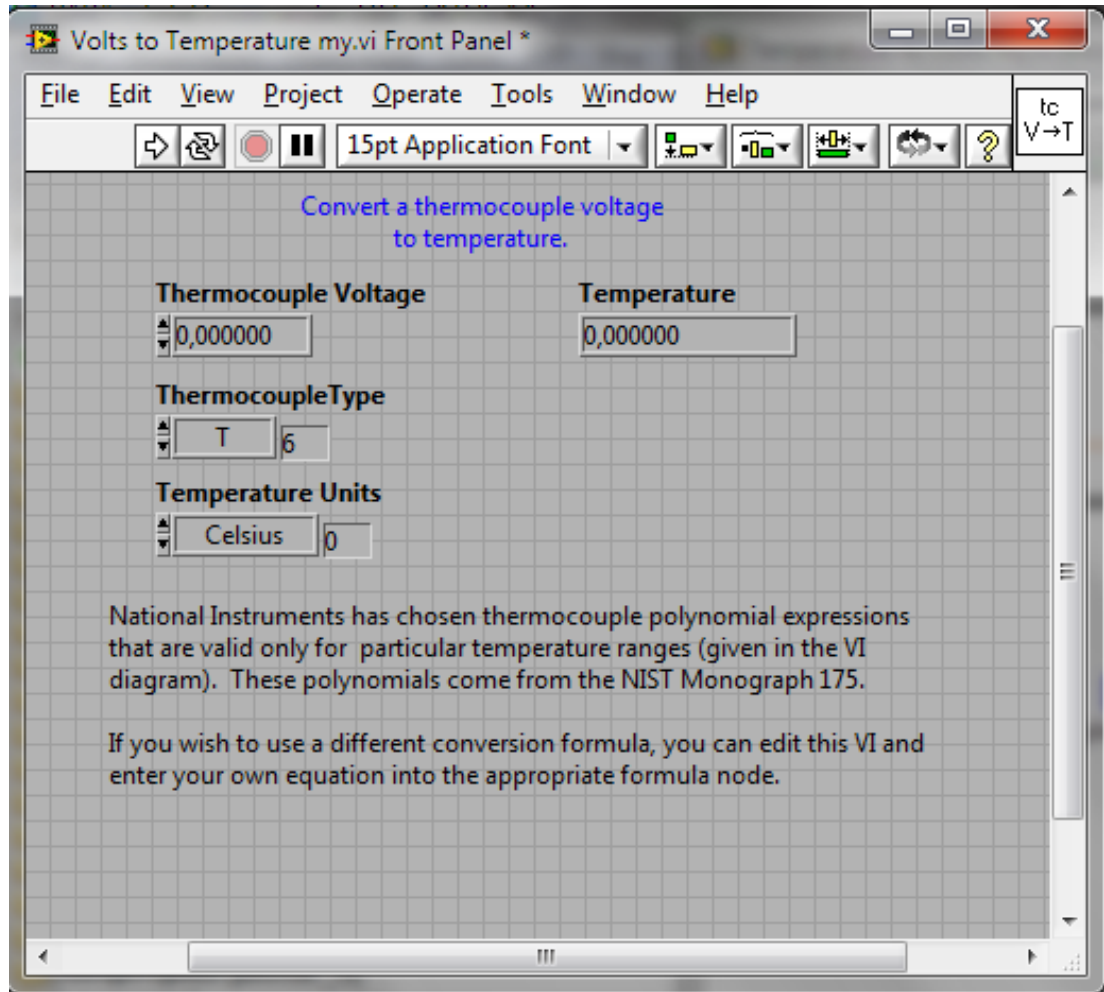

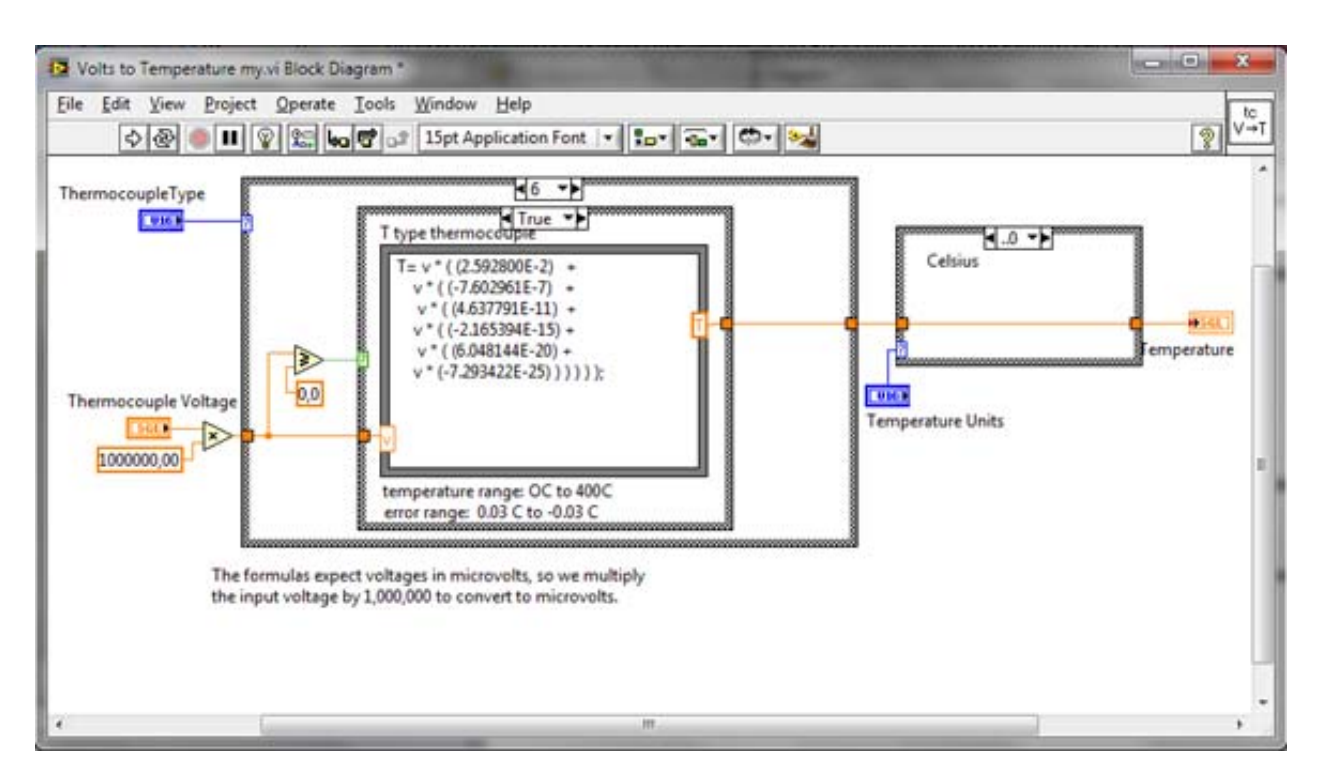

## *Рис. 4. Лицевая панель и блок-схема подпрограммы виртуального прибора для определения температуры с помощью различных типов термопар*

Точность определения температуры образца медь-константановой (Т) термопарой для диапазона температур 243  $\sim$  343 К составляла 0,1 К.

Важным моментом реализованной задачи является не только регистрация в цифровой форме экспериментальной информации, получаемой от датчиков, а и возможность управления экспериментом, в данном случае – изменением температуры образца. При этом изменение температурного режима (нагрев или охлаждение, скорость изменения температуры, фиксация температуры в любой точке температурного диапазона) может быть осуществлено в зависимости от условий эксперимента.

Как уже отмечалось, в качестве исполнительного элемента выбран модульный микрохолодильник, основанный на эффекте Пельтье. Температура микрохолодильника определяется напряжением питания модуля. Таким образом, регулируя напряжение питания модуля, можно с большой точностью регулировать температуру исследуемого образца. Охлаждаемый конец микрохолодильников с помощью термопасты плотно закреплен на алюминиевом контейнере, в котором находится образец. Нагрев образца осуществляется сменой полярности питающего напряжения микрохолодильников.

В качестве регулируемого источника напряжения выбран источник постоянного тока типа Б5-43. У источников питания данной серии предусмотрена возможность управления выходным напряжением (током) с помощью внешних дискретных сигналов. Нами был разработан модуль сопряжения, позволяющий управлять выходным напряжением источников питания Б5-43 персональным компьютером. Отметим, что управление компьютером осуществляется через параллельный порт компьютера. Управление параллельным портом достаточно просто осуществляется программно в среде графического программирования LabVIEW. На рис. 5 представлена блок-схема модуля сопряжения ПК $\leftrightarrow$  Б5-43, показано управление тремя блоками Б5-43, однако их число при незначительной переделке может быть легко доведено до 12.

Таким образом, цифровая информация об относительном удлинении образца и его температуре через модуль NI PCI-6221 поступает в персональный компьютер. Для улучшения соотношения сигнал/шум программно задается количество измерений при фиксированной температуре с последующим усреднением полученных значений.

62

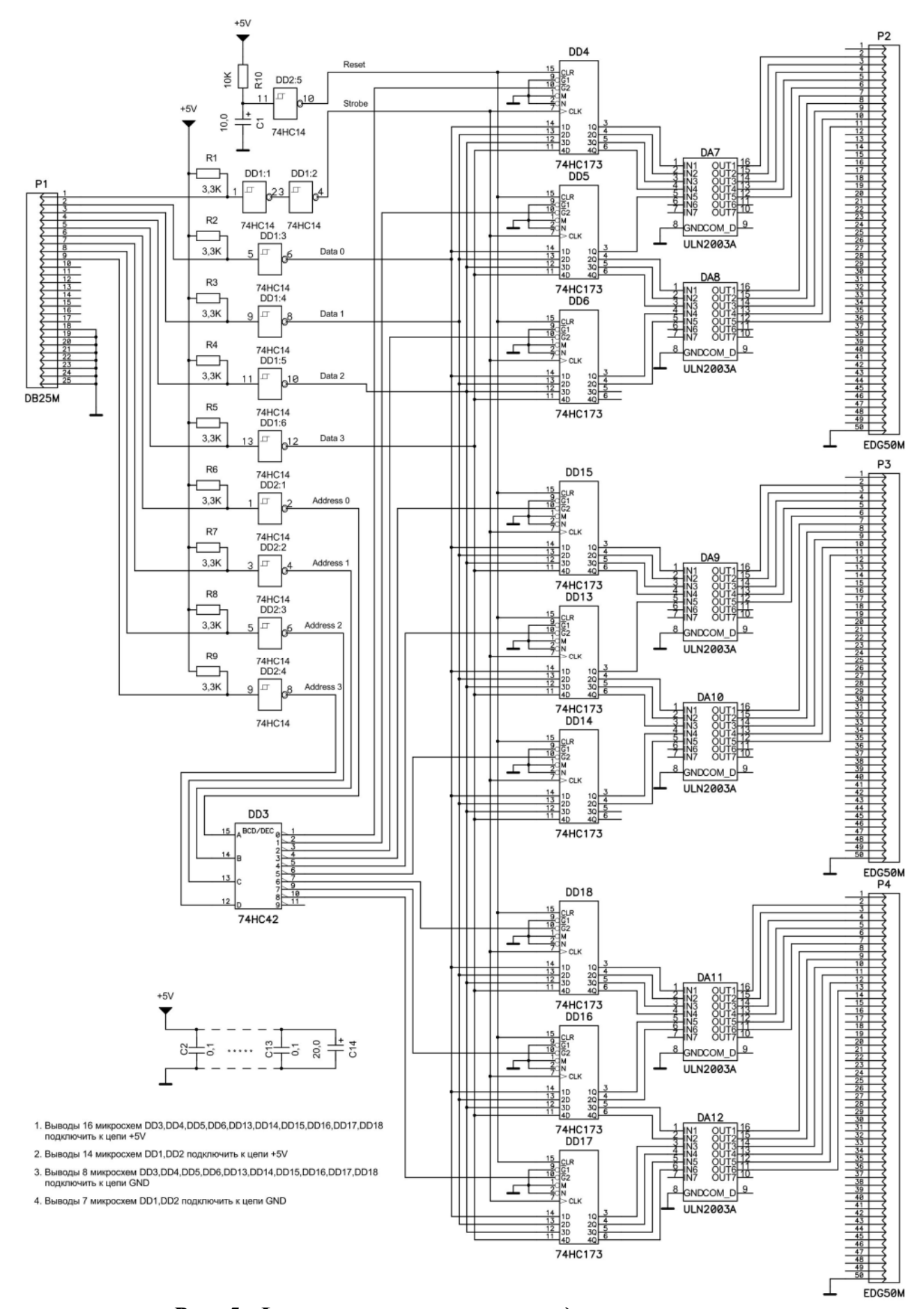

Рис. 5. Функциональная схема модуля сопряжения параллельного порта персонального компьютера и источника тока Б5-43

На рис. 6 показана лицевая панель автоматизированного дилатометра, написанная в среде графического программирования LabVIEW.

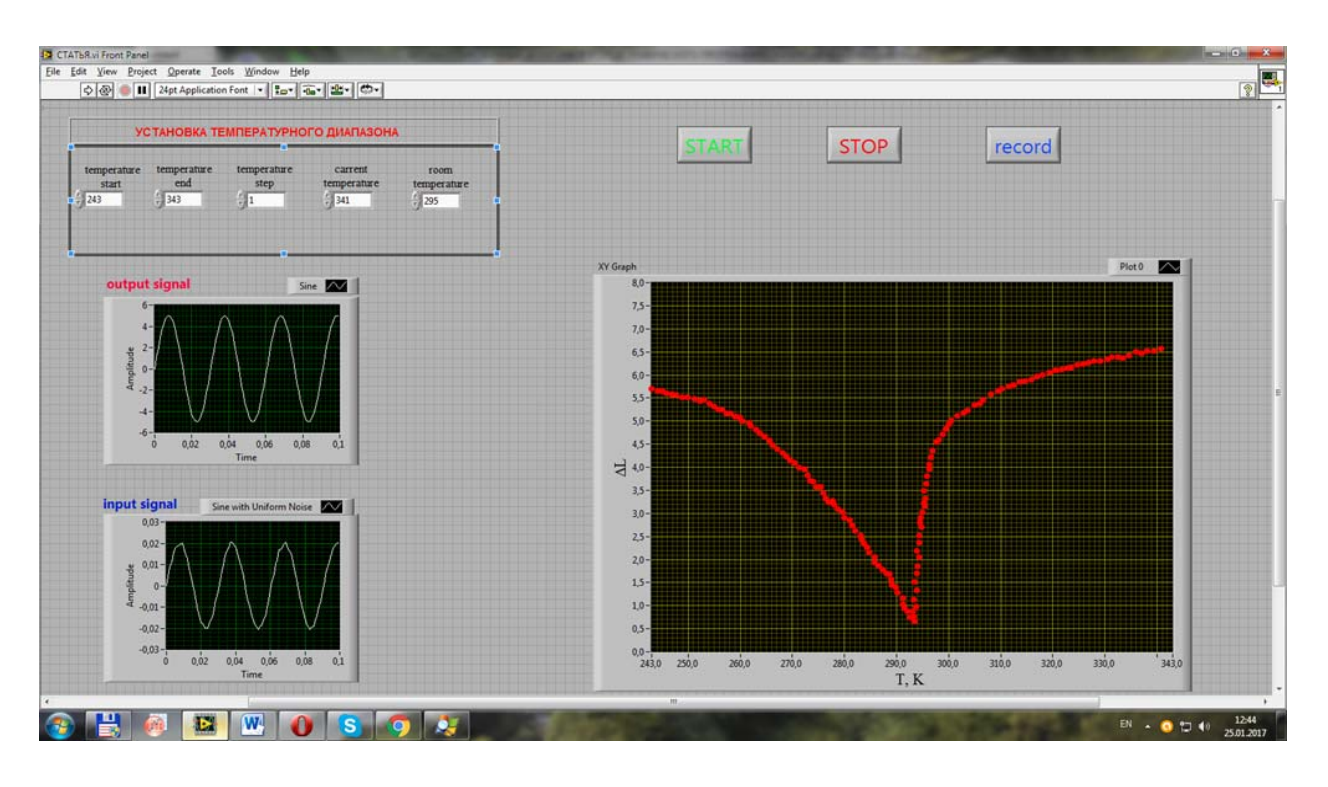

#### *Рис. 6. Лицевая панель автоматизированного дилатометра*

Алгоритм измерения дилатометра построен следующим образом: в начале эксперимента задается температурный диапазон измерения и шаг изменения температуры. Для корректного определения температуры образца также задается температура комнаты. Кнопкой «Пуск» происходит запуск программы измерения. Первоначально определяется текущая температура образца и происходит ее сравнение с заданным температурным диапазоном. Если температура образца не соответствует начальным условиям эксперимента, программно увеличивается напряжение на термохолодильниках Пельтье. При достижении нужной температуры происходит ее стабилизация и проводится серия измерений. По умолчанию происходит 1 000 измерений. После усреднения серии измерений на монитор выводятся в графическом режиме данные измерений «относительное удлинение – температура». Для контроля проводимого измерения мостовой схемой на экран также выводится визуальный сигнал разбаланса моста. После достижения температурных пределов программа прекращает измерение и переходит в режим записи всего объема полученных данных в текстовый файл для последующей математической обработки. Также предусмотрена возможность передачи данных в реальном масштабе времени в графический пакет Origin. На рис. 6 показана температурная зависимость относительного удлинения гадолиния вблизи температуры фазового перехода

парамагнетик - ферромагнетик, полученная экспериментальным путем на автоматизированном дилатометре.

Наше исследование является пилотным проектом для модернизации и автоматизации целого комплекса лабораторных работ, выполняемых студентами по спецкурсу «Физические свойства магнитоупорядоченных веществ». Стоит отметить, что концепция, используемая в данной лабораторной работе, может быть использована при реализации как учебных, так и научных работ. Внедрение в учебный процесс автоматизации измерений в реальном масштабе времени при использовании пакета графического программирования LabVIEW позволит студентам самим научиться планировать и реализовывать различные научные и технические эксперименты.

### **Литература**

1. ГОСТ Р 8.585-2001 ГСИ. Термопары. Номинальные статические характеристики преобразования [Электронный ресурс]. – Режим доступа : http://www.ohranatruda.ru/ot\_biblio/normativ/data\_normativ /40/40742/index.php

2. Загидуллин Р. Ш. LabVIEW в исследованиях и разработках / Р. Ш. Загидуллин. – Москва : Горячая линия – Телеком, 2005. – 352 с.

3. Мехеда В. А. Тензометрический метод измерения деформаций / В. А. Мехеда. – Самара : Изд-во Самар. гос. аэрокосм. ун-та, 2011. – 56 с.

4. Суранов А. Я. LabVIEW 7 : справочник по функциям / А. Я. Суранов. – Москва : ДМК Пресс, 2005. – 512 с.

5. LabVIEW Руководство пользователя [Электронный ресурс]. – Режим доступа : http://sine.ni.com/psp/app/doc/p/id/psp-357.

6. NI PCI-6221 [Электронный ресурс]. – Режим доступа : http://sine.ni.com/psp/app/doc/p/id/psp-45/lang/ru.

7. http://www.ohranatruda.ru/ot\_biblio/normativ/data\_normativ/40/40742/ index.php